## For detailed instructions:

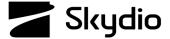

# **Skydio X2D Return Behaviors**

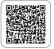

For best results set return behaviors pre-flight. Identify a clear, level surface where you want your X2D to land. Skydio X2D will retain its current obstacle avoidance setting while returning.

ABSOLUTE )

TOWARD RETURN \

RETURN BEHAVIOR

RETURN TYPE

The drone will use the vision system while returning. Flying to a set Hom Point will use GPS.

The drone will use GPS while

eturn Height

**Height Behavior** 

Return Speed

Lost Connection

Drone Looks

## **Set the Return Behaviors:**

Step 1 - Select Settings

Step 2 - Select the Drone tab

Step 3 - Select Return Behavior

**Step 4** - Select **Return Type** to set navigation:

 Set to VISION for GPS degraded/jammed environments for flights during daylight

#### Step 5 - Select Return Height

- · Set to at least 30 meters to avoid detection
- X2D needs to be close enough to the ground for good visual navigation

#### Step 6 - Select Return Behavior

• Set to **RELATIVE** for alternating terrain

Step 7 - Select Drone Looks while flying to the

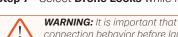

**WARNING:** It is important that you set the return behaviors and lost connection behavior before launch, in the event that you encounter any RF interference.

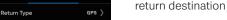

 Set to AWAY from Return to track enemy behavior on the return trip

Step 8 - set the return speed

• Set return speed to 10 m/s

**Step 9** - Select Lost Connection to choose how your want X2D to behave if the signal to your controlling device is lost:

- Toggle ON Return when Disconnected
- Set Wait Before Return to 5 seconds a low loiter time means X2D is moving so that it is not an easy target
- · Toggle ON Land Once Returned
- Set Wait Before Land to 135 seconds.

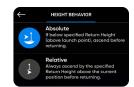

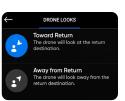

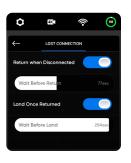